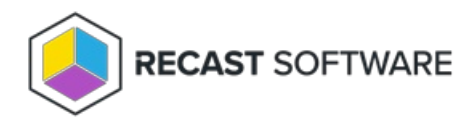

## Wake on LAN

Last Modified on 11.26.24

The **Wake on LAN** tool turns on or awakens a device by sending a network message.

This action can be run on single and multi-selected devices, or with a similar tool designed for device [collections](http://docs.recastsoftware.com/help/console-tools-on-collection-wake-on-lan).

To run the tool:

1. In your Configuration Manager console, right-click on a device.

## 2. Click **Right Click Tools** > **Console Tools** > **Wake on LAN**.

3. In the window that opens, click **Start** to run Wake on LAN immediately, or select **Schedule Deployment** to set a **Start Date** and **Task Name**, as well as an optional **End Date** and **Repeat Interval**.

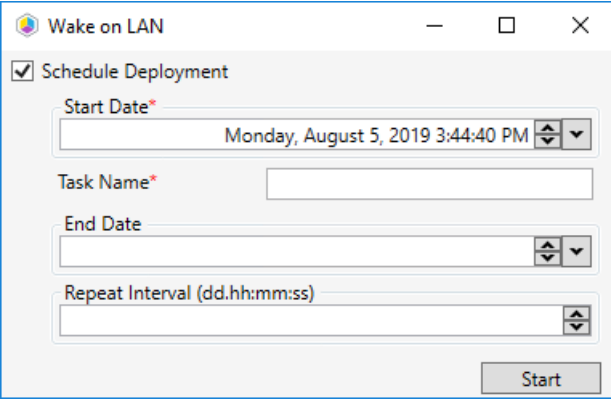

When the action is run, the following dialog box opens:

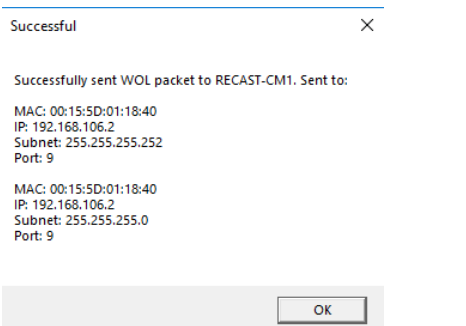

## Recast Permissions

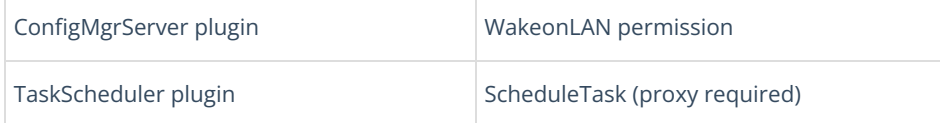

## Microsoft Permissions

This action requires some setup in your environment.

- If using the subnet directed broadcast option, the routers in your environment will need to allow these types of packets from your Recast installations.
- If using Recast Management Server, these packets will need to be allowed from the Recast Management Server.
- When using unicast mode, some switches may need to be configured to forward UDP packets.

For information on setting Wake on LAN options, see Wake on LAN (WOL) [Configuration](http://docs.recastsoftware.com/help/right-click-tools-wake-on-lan-configuration).

Copyright © 2024 Recast Software Inc. All rights reserved.